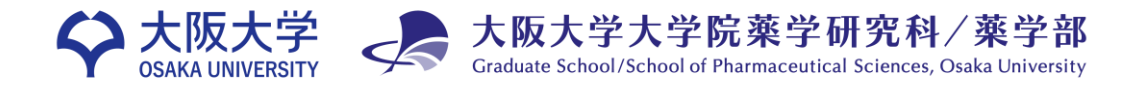

創薬サイエンス研究支援拠点 2023/1

## **■申請方法**

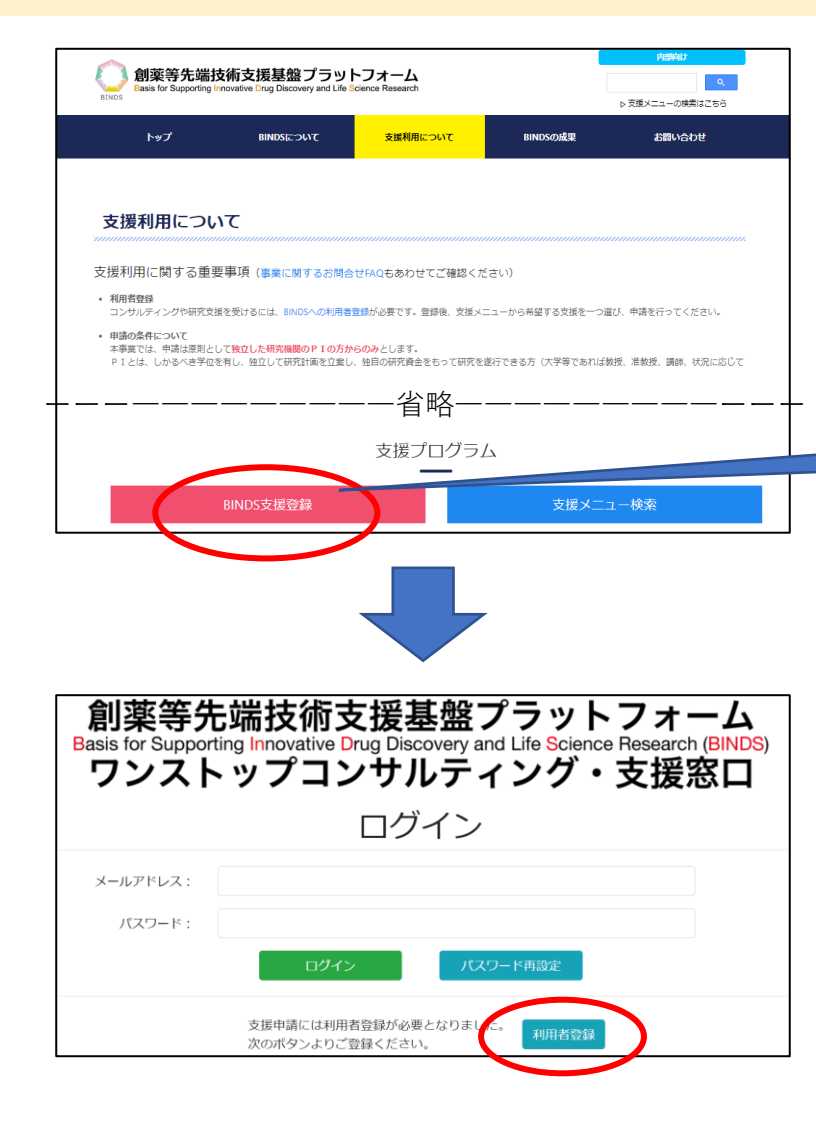

### BINDSワンストップ窓口 から支援申請手続きをお願いします。 <https://www.binds.jp/utilize>

●コンサルティングや研究支援を受けるには、BINDSへの利用者登録が必要です。 **●本事業では、申請は原則として独立した研究機関のPIの方からのみとします。** ●BINDSは国費で運営する事業であり、**支援による成果は公開を原則**としています。

#### ーーーーーーーーー省略ーーーーーーーーーー ページ下部のこのボタンをクリック

『利用者登録』ボタンをクリックし、利用者登録を行ってください。

※既にIDとPWをお持ちの方は登録不要です。 ログインし、コンサルティング申請を行ってください。

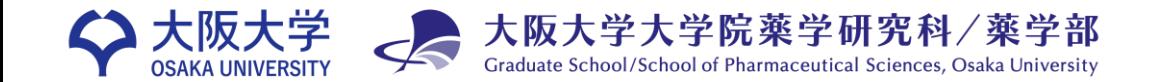

創薬サイエンス研究支援拠点 2023/1

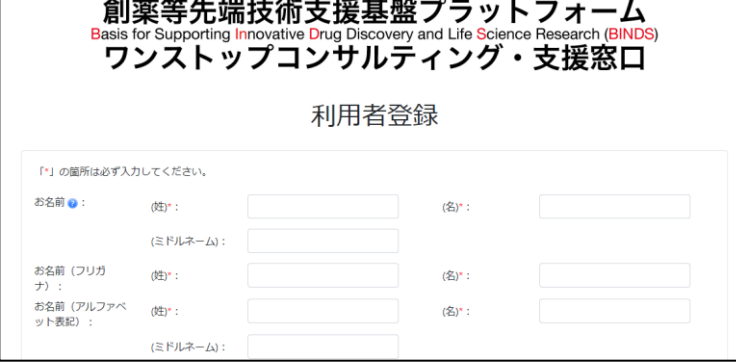

必要事項を入力し、利用者登録を完了してください。 登録完了後、マイページ左上の『支援コンサルティング申請』 ボタンを押下します。

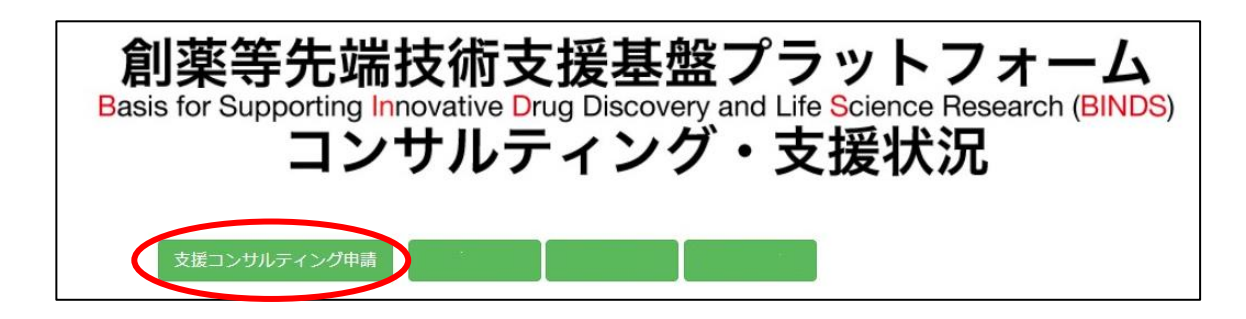

登録完了後、マイページ左上の 『支援コンサルティング申請』ボタンを押下します。

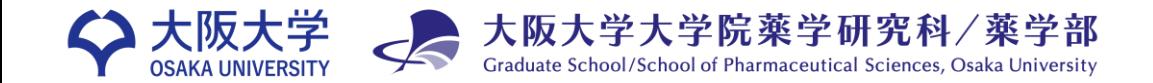

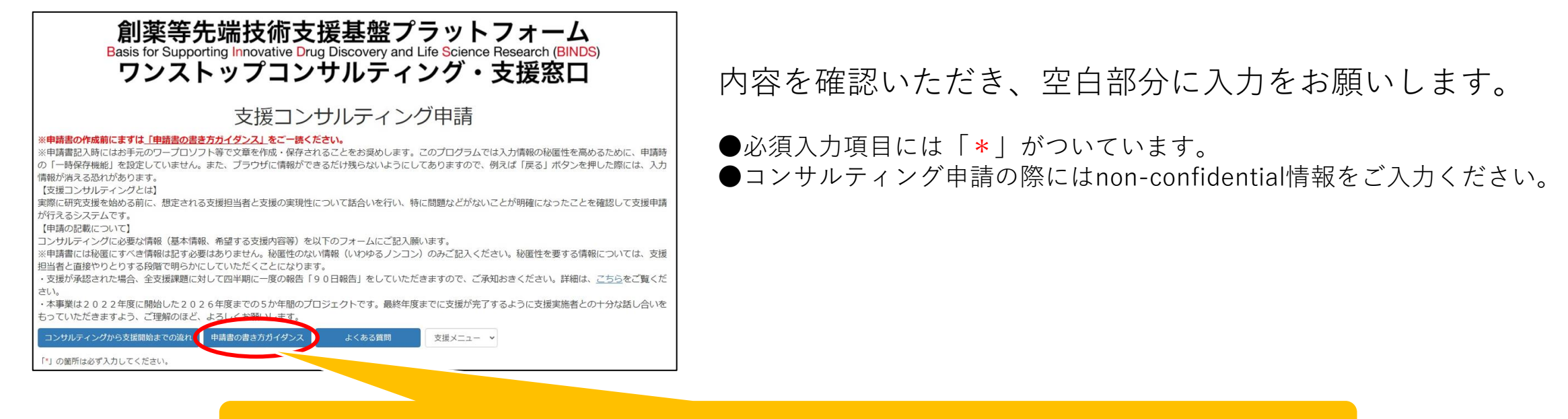

#### 「申請書の書き方ガイダンス」に各項目に関する詳しい説明があります。

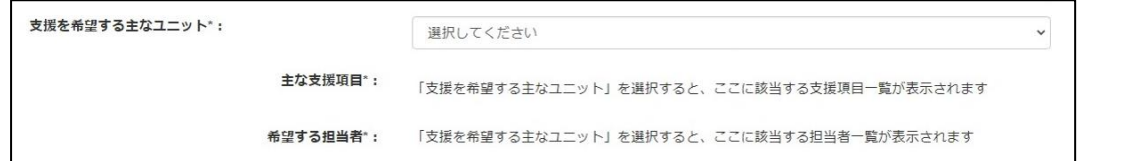

■『支援を希望する主なユニット』:連携・融合ユニット ■『主な支援項目』:ライブラリー提供支援 ■『希望する担当者』:辻川和丈

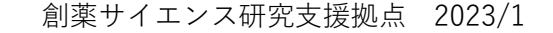

**大阪大学**

**公式マスコットキャラクター 「ワニ博士」薬学部の頃**

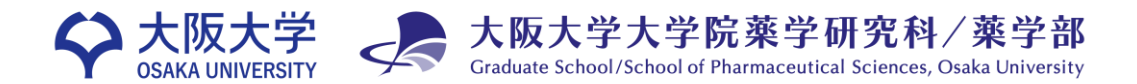

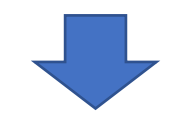

手続き完了後、『 【BINDSワンストップ】支援コンサルティング申請の完了確認 』という 件名のメールが届きます。

コンサルティング後、支援申請手続きをお願いします。

# **みなさまのご研究にBINDS支援を ぜひご活用ください。**

**大阪大学大学院薬学研究科創薬サイエンス研究支援拠点事務局** 〒565-0871 大阪府吹田市山田丘1-6

[https://www.phs.osaka-u.ac.jp/souyaku\\_kyoten/](https://www.phs.osaka-u.ac.jp/souyaku_kyoten/)  $\boxtimes$  lsc-info@phs.osaka-u.ac.jp